# **Palomar Adaptive Optics Test Plan**

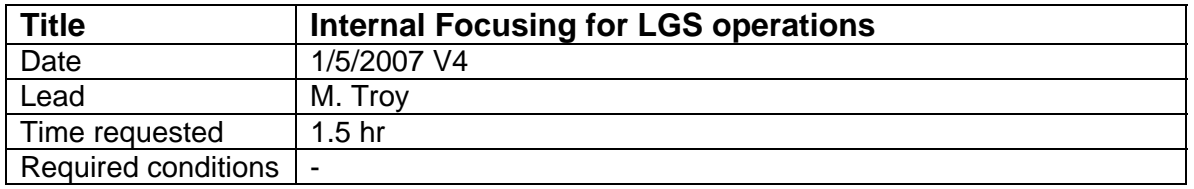

## **Purpose**

We outline here the procedure to co-focus the LOWFS, HOWFS and PHARO for night time operation. All work is done with the white light.

## **Test procedure**

- 1. Setup
	- 1.1. Go to DNGS mode
	- 1.2. lgs\_x should be in the LGS position (92000)
	- 1.3. LOWFS
		- 1.3.1. load zero offsets
		- 1.3.2. Set rate to 500Hz
	- 1.4. HOWFS
		- 1.4.1. load zero offsets
		- 1.4.2. Set rate to 200 Hz
		- 1.4.3. Load pixel\_gains\_lse\_sep03
		- 1.4.4. Take HOWFS background
	- 1.5. Acquire white light in HOWFS with power at 35, Lock TT and DM loops
	- 1.6. Make sure LOWFS is off
	- 1.7. Take and load a white light flat map
		- 1.7.1. *IDL> ao\_make\_dm\_flat\_map,'filename'*
- 2. co-focus LOWFS and HOWFS to white light
	- 2.1. Lock in dual mode
		- 2.1.1. Acquire LOWFS using acqview
			- 2.1.1.1. Click ACQ
			- 2.1.1.2. Click on spot when it appears
			- 2.1.1.3. Click "Send LOWFS"
		- 2.1.2. Take LOWFS background
		- 2.1.3. From lgstools, click "zero cent"
		- 2.1.4. Lock TT on LOWFS
		- 2.1.5. If HO residuals are close, lock DM on HOWFS
		- 2.2. zero LOWFS focus using wfs\_z
			- 2.2.1. start, lgsfoc, set the LOWFS zero point to zero, set gain to 0.25
			- 2.2.2. Turn lgsfoc "on"
			- 2.2.3. Note: insure HOWFS residuals show no focus, may need to decrease DM proportional servo loop term.
			- 2.2.4. turn off lgsfoc
		- 2.2.5. note the old and new wfs\_z position
- 3. re-focus white light to zero focus on DM
- 3.1. Go to NGS mode
- 3.2. close HOWFS loops on white light
- 3.3. Set DM proportional gain to zero
- 3.4. Setup TAO to offload focus to telescope, but prompt user (1mm of secondary motion =  $22.9$  mm of white z (or wfs motion)
- 3.5. Use the TAO prompts to move the 'white\_z' motor to zero the focus on the DM (optional).
- 3.6. Open and close DM loop after moving white\_z
- 3.7. Note old and new white\_z position
- 3.8. Reset DM proportional gain to 0.02
- 3.9. Make new white light flat map
- 4. Re-focus acquisition camera
	- 4.1. In acqview, click ACQ
	- 4.2. Set the video camera to integrate at 1Hz, saving 1 frame a second
	- 4.3. Set white light power to 20
	- 4.4. Check to make sure the peak counts are less then ~100. If necessary decrease the white light power
	- 4.5. Shut off white light and take and save a background using ao plot vid image in IDL, call it acq\_wl\_bkgd
	- 4.6. Turn the white light back on and focus using
		- 4.6.1. ao focus loop, 'current acq\_z position' -600, 300, 5, 'acq' ,'acq\_wl\_', sky='acq\_wl\_bkgd', time\_to\_avg=2
		- 4.6.2. move acq z to optimal position and note new position
	- 4.7. Save new AO config file called LGS
- 5. PHARO alignment
	- 5.1. re-focus PHARO
		- 5.1.1. lock HOWFS on zero offsets
		- 5.1.2. focus PHARO to maximize Strehl/minimize FWHM.
	- 5.2. re-tune centroid offsets in HOWFS

### **Results and conclusions**

4/2/07 (v4)

wfs\_z: starting position: 17200, ending position: 18172 white\_z: starting position: 25750, ending position: 25750 acq\_z: starting position: 12700, ending position: 12500

1/5/07 (V3.1)

wfs\_z: starting position: 10800, ending position: 10540 white z: starting position: 29790, ending position: 33256 acq\_z: starting position: 14600, ending position: 14600

12/6/06

wfs\_z: starting position: 10400, ending position: 10800 white z: starting position: 29792, ending position 29792 acq\_z: starting position: 14600, ending position: 14600 Did tune up on PHARO, no refocus req'd

10/11/2006 wfs\_z: starting position:10650 um, ending position: 7260 um white\_z: starting position: 27500 um, ending position: 29792 um acq\_z: starting position: 14600 um, ending position: 14740 um did re-focus and tune up PHARO

#### 9/7/2006

wfs\_z: starting position:10659 um, ending position: 7150 um white\_z: starting position: 27500 um, ending position: 30917 um saved as 060908a did not re-focus acq camera, procedure above was not written did re-focus and tune up PHARO